# УДК 004

ż

## **Подключение дисплея к Arduino**

*Болтовский Гавриил Александрович Приамурский государственный университет им. Шолом-Алейхема Студент*

#### **Аннотация**

В этой статье рассмотрен процесс подключения жидкокристаллического дисплея к платам Arduino. Собрано устройство с выводом данных на дисплей, реализован вывод костомного символа.

**Ключевые слова:** Arduino Uno, embedded programming, LiquidCrystal

# **Connecting display to Arduino**

*Boltovsky Gavriil Alexandrovich Sholom-Aleichem Priamursky State University Student*

## **Abstract**

This article will walk you through the process of connecting an LCD display to Arduino boards. The simplest device will be assembled with data output to the display, and the output of the costume symbol will be implemented. **Keywords:** Arduino Uno, embedded programming, LiquidCrystal

## **1. Введение**

## **1.1 Актуальность исследования**

В Arduino проектах используются дисплеи, с которыми контактирует пользователь при использовании устройства построенного на Arduino. Совместно с различными элементами управления (кнопками, энкодерами, потенциометрами) реализуются полноценные пользовательские интерфейсы, что будет рассмотрено далее.

## **1.2 Обзор исследований**

В статье Ф.В. Патюченко, И.С. Слащева, А.В. Клименко, Л.А. Трегубенко [1] сделан обзор на существующие дисплеи-модули, которые можно подключить к Arduino. Рассмотрены LCD, TFT, OLED дисплеи с точки зрения лёгкости подключения, углов обзора, размера и стоимости. В статье И.М. Ячикова, Е.О. Кряжева описывается создание устройства, для измерения параметров системы охлаждения [2]. Описывается подключение LCD дисплея, на который выводятся показатели температуры и расхода воды. Аналогично, дисплей, подключенный к Arduino Nano, отображает параметры влажности и температуры, это показано в статье [3] В.И. Сиденко, А.О. Мартыновой, В.Ю. Золотухина. Н.Г. Кудрявцев, Д.К. Типикин в своей

статье [4] описывают процесс создания и использование пользовательского интерфейса с использованием дисплея. Подключение дисплея по протоколу I2C описано в статье Д.А. Юркова, М.А. Дмитриева [5]. Э.М. Мутагаров в статье [6] демонстрирует, создание элементов умного дома, некоторые показатели отображаются на дисплее.

## **1.3 Цель исследования**

Цель исследования - собрать устройство с использованием дисплея, вывести на него данные с внешних датчиков.

#### **1.4 Постановка задачи**

Для выполнения поставленной цели следует разобраться с особенностями работы модульных дисплеев, собрать устройство с его использованием, написать прошивку с учётом возможности управления состоянием дисплея. Необходимо реализовать управление с помощью потенциометра. В данном исследовании будет использоваться плата Arduino Uno.

#### **2. Методы исследования**

Использовать можно LCD Дисплей 16х2 1602 I2C (рис. 1). Его разрешение достаточно для отображения текста, и составляет 2 строки по 16 символов, состоящих из 8 пикселей в высоту и 5 в ширину. Его напряжение питания составляет 5 вольт. Имеет 16 контактов для подключения

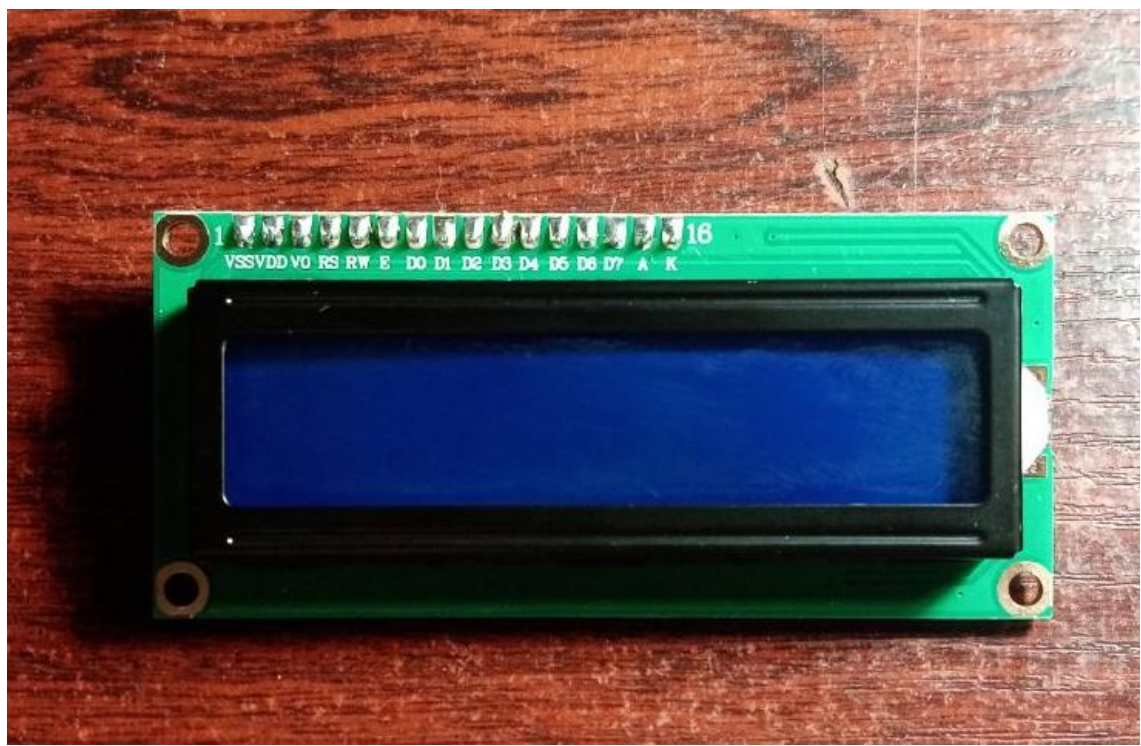

Рисунок 1 – Дисплей LCD 1602 I2C

Подключение будет осуществлено по схеме (рис. 2).

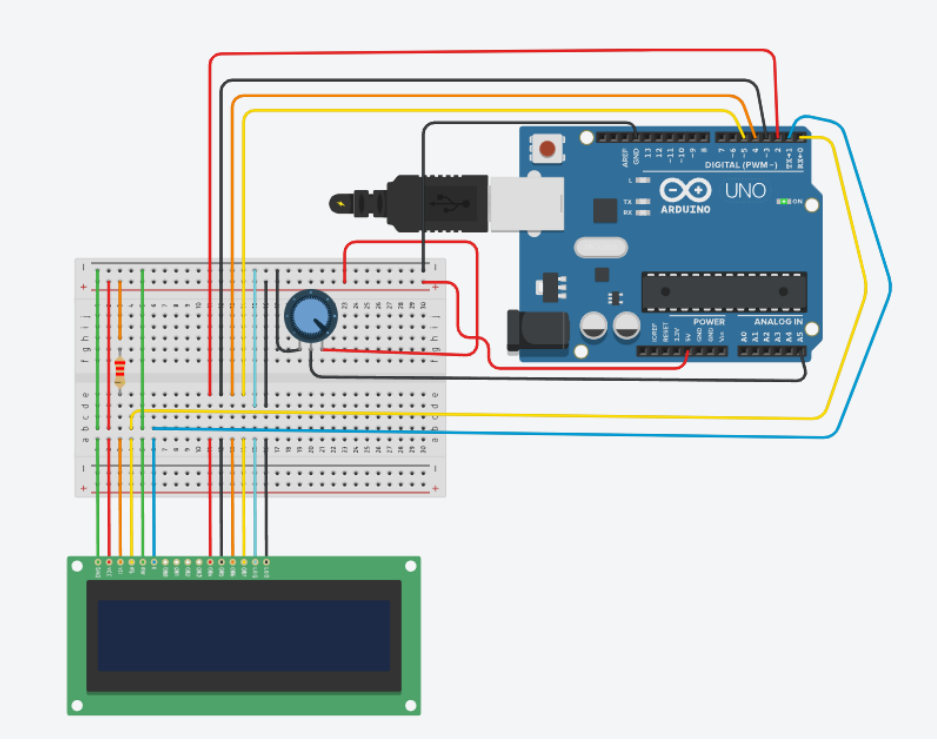

Рисунок 2 – Схема подключения

В качестве элемента управления выступает потенциометр. На контакте 3 использован резистор на 2 Ком. Устройство, собранное на макетной плате изображено на фотографии (рис. 3).

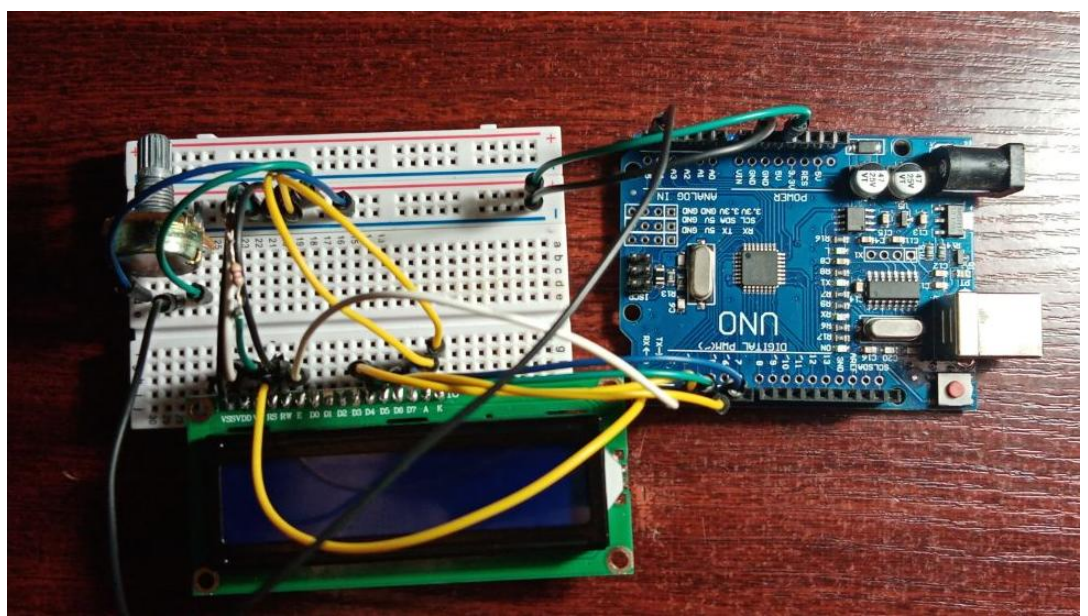

Рисунок 3 – Собранное устройство

В качестве среды разработки будет использована Arduino IDE [8]. Подключенная плата определяется в диспетчере устройств как последовательный COM порт USB SERIAL CH340 (рис. 4).

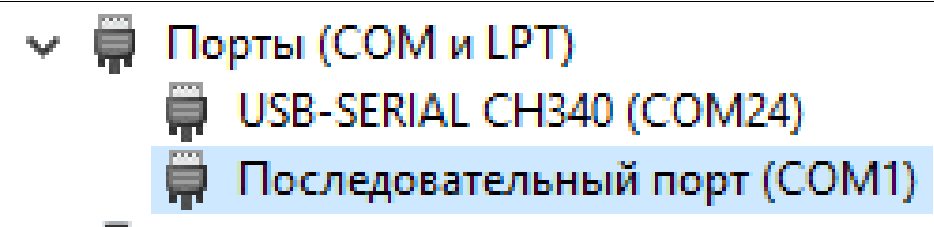

Рисунок 4 – Arduino UNO в диспетчере устройств

Плата прошивается следующей прошивкой (рис. 5).

```
#include <LiquidCrystal.h>
 \mathbb{1}\overline{2}#define pon pin 5
 \overline{3}int val;
 \overline{4}LiquidCrystal lcd(0, 1, 2, 3, 4, 5);
 5<sup>1</sup>\sqrt{6}\overline{7}\equivvoid setup() {
 8
        lcd.begin(16, 2);
 9
        lcd.setCursor(0.0);
        lcd.write("POTEN. VALUE: ");
1011
12L)
13
    \equivvoid loop() {
      int rawReading = analogRead(pon pin);
1415
        float volts = rawReading / 63.9;
16lcd.setCursor(0,1);17
        lcd.print(volts);
18
        delay(300);19
    L۱
```
Рисунок 5 – Код прошивки

Данная прошивка первой строкой выводит текст «POTEN. VALUE:», второй строкой выводит текущее состояние потенциометра. Функция analogRead() возвращает значения от 0 до 1023, поделив это значение на 63.9 в пятнадцатой строке, мы преобразуем значение для промежутка от 0 до 16.

Библиотека LiquidCrystal является стандартной для Arduino. В ней так же возможен вывод произвольных, кастомных символов. Существуют интернет ресурсы, позволяющие в ручном режиме создавать такие символы [7]. На рисунке видно (рис. 6) видно, как символы на поле преобразуются в массив байтового типа.

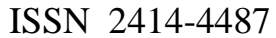

|                                                                                                    | Color                                                                                                    | $\circ$ Green   | $\odot$ Blue                                                    |
|----------------------------------------------------------------------------------------------------|----------------------------------------------------------------------------------------------------|-----------------|-----------------------------------------------------------------|
|                                                                                                    | <b>Microcontroller</b>                                                                                                    | $\odot$ Arduino |                                                                 |
|                                                                                                    | Interfacing                                                                                                    | ⊙ Parallel      | $\circ$ 12C                                                     |
|                                                                                                    | Data Type                                                                                                    | ⊙ Binary        | $\bigcirc$ Hex                                                  |
|                                                                                                    | Code                                                                                                    |                 |                                                                 |
|                                                                                                    | #include <liquidcrystal.h></liquidcrystal.h>                                                                                                    |                 |                                                                 |
|                                                                                                    |                                                                                                    |                 | LiquidCrystal 1cd(12, 11, 5, 4, 3, 2); // RS, E, D4, D5, D6, D7 |
| <b>Clear</b><br>Invert<br>Link<br>• Arduino LCD Circuit<br>• Arduino LCD I2C Circuit<br>• Arduino LCD I2C library | byte customChar $[] = \{$<br>B00000,<br>B11111,<br>B10001,<br>B01010,<br>B00100,<br>B01010,<br>B10001,<br><b>B11111</b><br>$\exists$<br>void setup() { |                 |                                                                 |
|                                                                                                    | lcd.begin(16, 2);<br>lcd.createChar(0, customChar);<br>$lcd.home()$ ;<br>lcd.write(0);                                                                 |                 |                                                                 |
|                                                                                                    | ł<br>void $loop() { }$                                                                                                    |                 |                                                                 |

Рисунок 6 – Преобразование символа в байтовый массив

Для создания символа, нужно создать массив. Дальше его можно выводить на дисплей. Результат можно заметить на рисунке (рис. 7).

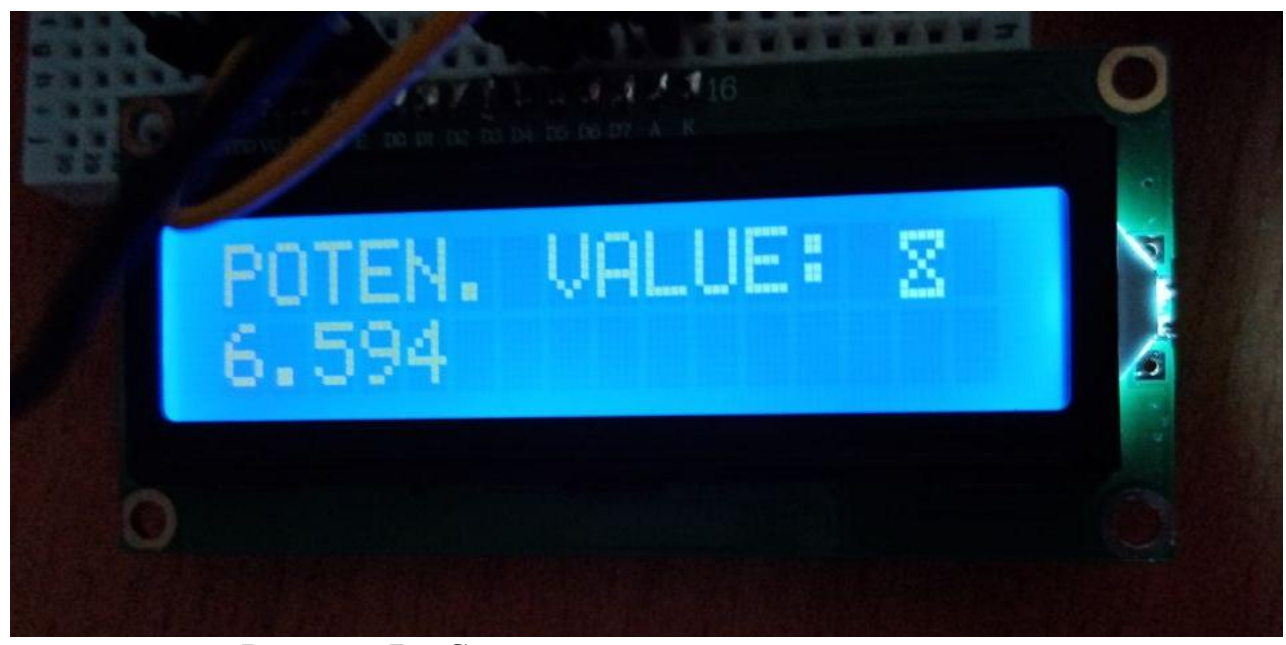

Рисунок 7 – Символ песочных часов на дисплее

Таким образом, можно создать абсолютно любой знак, которого нет в символьных таблицах.

## **3. Выводы**

Таким образом, было собрано устройство на базе платы Arduino Uno с возможностью вывода данных с потенциометра, рассмотрена возможность создание кастомных символов для отображения на дисплее.

## **Библиографический список**

- 1. Патюченко Ф.В., Слащев И.С., Клименко А.В., Трегубенко Л.А. LCD, TFT, OLED дисплеи для проектов Arduino // MODERN SCIENCE, 2019. № 7 (2). С. 310-312. URL: https://www.elibrary.ru/item.asp?id=39164430 (дата обращения: 28.10.2021).
- 2. Ячиков И.М., Кряжев Е.О. Программно-аппаратный комплекс для измерения тепловых параметров системы охлаждения лабораторного высокочастотного индуктора // Автоматизированные технологии и производства, 2016. № 1 (11). С. 94-98. URL: https://www.elibrary.ru/item.asp?id=25842743 (дата обращения: 28.10.2021).
- 3. Сиденко В.И., Мартынова А.О., Золотухин В.Ю. Устройство контроля оптимального микроклимата рабочего помещения // Сборник избранных статей научной сессии ТУСУР, 2020. № 1-1. С. 305-306. URL: https://www.elibrary.ru/item.asp?id=43992908 (дата обращения: 28.10.2021).
- 4. Кудрявцев Н.Г., Типикин Д.К. Разработка системы персональной идентификации на базе платформы Arduino // Информация и образование: границы коммуникаций, 2017. № 9 (17). С. 102-103. URL: https://www.elibrary.ru/item.asp?id=29901609 (дата обращения: 28.10.2021).
- 5. Юрков Д.А., Дмитриев М.А., Орехов М.С. Разработка имитационной модели объекта управления на микроконтроллере arduino uno // Инновационные технологии: теория, инструменты, практика, 2019. № 1. С. 118-121. URL: https://www.elibrary.ru/item.asp?id=43140955 (дата обращения: 28.10.2021).
- 6. Мутагаров Э.М. Проектирование автоматизированной системы управления отоплением на основе контроллера arduino // Молодежный вестник уфимского государственного авиационного технического университета, 2020. № 2 (23). С. 88-90. URL: https://www.elibrary.ru/item.asp?id=42965576 (дата обращения: 28.10.2021).
- 7. LCD Custom Character Generator URL: http://maxpromer.github.io/LCD-Character-Creator/ (дата обращения: 28.10.2021).
- 8. Arduino URL: https://www.arduino.cc/en/software (дата обращения: 28.10.2021).